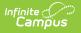

## **Student Comments Translation**

Last Modified on 03/11/2024 8:44 am CDT

This functionality is available to districts who have purchased the Multi-Language Editor as an add-on service. For more information, contact the appropriate Client Executive.

**Classic Path:** System Administration > Data Utilities > Report Module > Custom Comment Tools > Student Comments Translation

Search Terms: Student Comments Translation

The Student Comments Translation tool is used to generate a report of student comments in need of translation or verification.

| Longuage     | Spanish -                                         |
|--------------|---------------------------------------------------|
| Language     | Spanish 🔻                                         |
| Term         |                                                   |
| • Term 1     | O Term 2 O Term 3                                 |
| O Term 4     | 🔾 Term 5 💭 Term 6                                 |
| O Term 7     |                                                   |
|              | 's Home Primary Language<br>'s Preferred Language |
| nclude:      |                                                   |
| Students     | s in need of translations or verifications only   |
|              | ents with comments (*** Denotes Action Needed)    |
| Teacher Filt | er V                                              |
| Student      |                                                   |

## **Translate Student Comments**

- 1. Select a Language.
- 2. Select a Term.

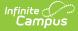

- 3. Select How you would like the language to be filtered?
  - 1. Student's Home Primary Language
  - 2. Student's Preferred Language
- 4. Select which students to include:
  - 1. Students in need of translation or verification only
  - 2. All students with comments (\*\*\*Denotes Action Needed)
- 5. Select an option from the **Teacher Filter** dropdown.
- 6. Select an option from the **Student** dropdown.
- 7. Click the **Show Student Comments** button. Results display below.